## **Content**

### **CHAPTER 1 COMMANDS FOR MPLS1-1**

**1.1 MPLS EGRESS-TTL 1-1 1.2 MPLS ENABLE 1-1 1.3 MPLS INGRESS-TTL 1-1 1.4 SHOW MPLS 1-1 1.5 SHOW MPLS ENABLE 1-2 1.6 SHOW MPLS FORWARDING-TABLE 1-2 1.7 SHOW MPLS FTN-TABLE BRIEF 1-2 1.8 SHOW MPLS FTN-TABLE DETAIL 1-3 1.9 SHOW MPLS ILM-TABLE 1-4 1.10 SHOW MPLS VRF-TABLE 1-4 CHAPTER 2 LDP 2-1 2.1 ADVERTISEMENT-MODE 2-1 2.2 CLEAR LDP ADJACENCY 2-1 2.3 CLEAR LDP SESSION 2-1 2.4 CLEAR LDP STATISTICS 2-1 2.5 CONTROL-MODE 2-2 2.6 DEBUG LDP ALL2-2 2.7 DEBUG LDP DSM 2-2 2.8 DEBUG LDP ERROR 2-2 2.9 DEBUG LDP EVENTS 2-3 2.10 DEBUG LDP FSM 2-3 2.11 DEBUG LDP HEXDUMP 2-3 2.12 DEBUG LDP NSM 2-3 2.13 DEBUG LDP PACKET 2-4 2.14 DEBUG LDP TIMER 2-4 2.15 DEBUG LDP TSM 2-4 2.16 DEBUG LDP USM 2-4 2.17 LDP {ENABLE|DISABLE} 2-5 2.18 GLOBAL-MERGE-CAPABILITY 2-5 2.19 HELLO-INTERVAL 2-5 2.20 HOLD-TIME 2-6 2.21 IMPORT-BGP-ROUTES 2-6 2.22 KEEPALIVE-INTERVAL 2-6 2.23 KEEPALIVE-TIMEOUT 2-6 2.24 LABEL-RETENTION-MODE 2-7 2.25 LABEL-SWITCHING 2-7 2.26 LDP ADVERTISEMENT-MODE 2-8 2.27 LDP HELLO-INTERVAL 2-8 2.28 LDP HOLD-TIME 2-8 2.29 LDP KEEPALIVE-INTERVAL 2-9 2.30 LDP KEEPALIVE-TIMEOUT 2-9 2.31 LDP LABEL-RETENTION-MODE 2-9 2.32 LDP MULTICAST-HELLOS 2-10 2.33 LDP TARGETED-PEER-HELLO-INTERVAL 2-10 2.34 LDP TARGETED-PEER-HOLD-TIME 2-10 2.35 LOOP-DETECTION 2-11**

**2.36 LOOP-DETECTION-COUNT 2-11 2.37 MULTICAST-HELLOS 2-11 2.38 PROPAGATE-RELEASE 2-12 2.39 REQUEST-RETRY 2-12 2.40 REQUEST-RETRY-TIMEOUT 2-12 2.41 ROUTER LDP 2-12 2.42 ROUTER-ID 2-13 2.43 SHOW LDP 2-13 2.44 SHOW LDP ADJACENCY2-14 2.45 SHOW LDP DOWNSTREAM 2-15 2.46 SHOW LDP FEC 2-15 2.47 SHOW LDP INTERFACE 2-15 2.48 SHOW LDP LSP 2-16 2.49 SHOW LDP SESSION 2-16 2.50 SHOW LDP STATISTICS 2-16 2.51 SHOW LDP TARGETED-PEERS 2-17 2.52 SHOW LDP UPSTREAM 2-17 2.53 SHOW MPLS LDP DISCOVERY 2-17 2.54 SHOW MPLS LDP FEC 2-18 2.55 SHOW MPLS LDP NEIGHBOR2-18 2.56 SHOW MPLS LDP PARAMETER 2-18 2.57 SHOW MPLS LDP SESSION 2-20 2.58 TARGETED-HELLO-ACCEPT 2-20 2.59 TARGETED-PEER 2-20 2.60 TARGETED-PEER-HELLO-INTERVAL 2-20 2.61 TARGETED-PEER-HOLD-TIME 2-21 2.62 TRANSPORT-ADDRESS 2-21 CHAPTER 3 MPLS VPN 3-1 3.1 ADDRESS-FAMILY IPV4 3-1 3.2 ADDRESS-FAMILY VPNV4 3-1 3.3 AGGREGATE-ADDRESS 3-1 3.4 CLEAR IP BGP 3-1 3.5 DEBUG BGP MPLS 3-2 3.6 DEBUG BGP UPDATE 3-2 3.7 DESCRIPTION 3-2 3.8 IMPORT MAP 3-2 3.9 IP ROUTE 3-3 3.10 IP ROUTE VRF 3-3 3.11 IP VRF 3-3 3.12 IP VRF FORWARDING VRFNAME 3-3 3.13 MPLS PROXY LOOPBACK-GROUP 3-4 3.14 NEIGHBOR REMOTE-AS 3-4 3.15 NEIGHBOR AS-OVERRIDE 3-4 3.16 NEIGHBOR SOO 3-5 3.17 RD 3-5 3.18 ROUTE-TARGET 3-6 3.19 SHOW IP BGP VPNV4 3-6 3.20 SHOW IP ROUTE VRF 3-7 3.21 SHOW IP VRF 3-7**

# **Chapter 1 Commands for MPLS**

## **1.1 mpls egress-ttl**

**Command: mpls egress-ttl <***0-255***> no mpls egress-ttl**

**Function:** Set the TTL value of IP messages through the egress LSR of LSP; the no operation will cancel the configured value.

**Parameters: <***0-255***>:** the TTL value.

**Default:** None.

**Command Mode:** Global Mode **Usage Guide:** The egress-ttl configuration of the LSR will be the TTL of all IP messages forwarded through this egress LSR. **Example:** Set the egress TTL as 45. Switch#config terminal Switch(config)#mpls egress-ttl 45

**Related Commands: mpls ingress-ttl**

## **1.2 mpls enable**

#### **Command: mpls enable**

 **no mpls enable**

Function: Enable mpls protocol; the no command will disable the protocol. **Parameters:** None.

**Default:** The mpls protocol is disabled by default.

**Command Mode:** Global Mode.

**Usage Guide:** Implementing this command will enable the mpls protocol. **Example:**

Switch(config)#mpls enable

## **1.3 mpls ingress-ttl**

#### **Command: mpls ingress-ttl <***0-255***> no mpls ingress-ttl**

**Function:** Set the TTL value of IP messages through the ingress LSR of LSP; the no operation will cancel the configured value.

**Parameters: <***0-255***>:** the TTL value.

**Default:** None.

**Command Mode:** Global Mode

**Usage Guide:** The ingress-ttl configuration of the ingress LSR will be the TTL value in the top label of all MPLS messages entering this LSP through the LSP ingress router.

**Example:** Set the ingress TTL as 45. Switch#config terminal Switch(config)#mpls ingress-ttl 45 **Related Commands: mpls egress-ttl**

### **1.4 show mpls**

**Command: show mpls Function: Display all label data. Parameters:** None. **Default:** None. **Command Mode:** Admin and Config mode. **Usage Guide:** Implementing this command will display all label data. **Example:** Display all label data. Switch#show mpls Minimum label configured: 16 Maximum label configured: 1048575 Per label-space information: Label-space 0 is using minimum label: 16 and maximum label: 1048575 Custom ingress TTL configured: none

Custom egress TTL configured: none

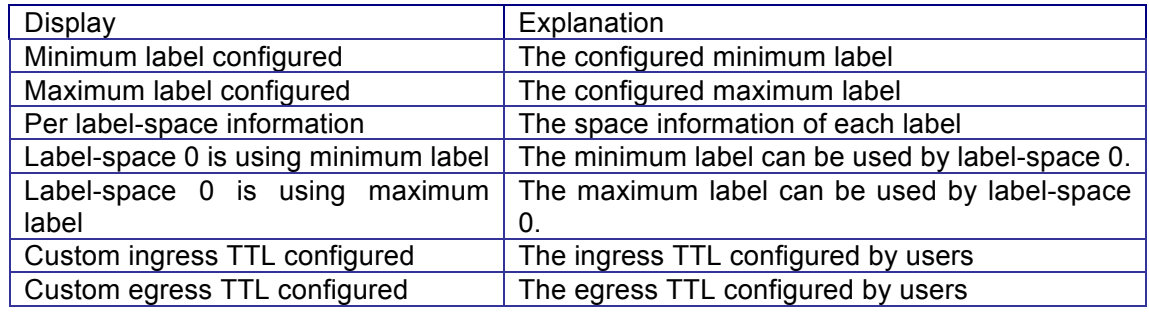

### **1.5 show mpls enable**

**Command: show mpls enable**

**Function:** Display whether the mpls is enabled.

**Parameters:** None.

**Default:** None.

**Command Mode:** Admin and Config mode.

**Usage Guide:** Implementing this command will display whether the mpls is enabled.

**Example:** Display whether the mpls is enabled.

Switch#show mpls enable

Switch#MPLS enable has been on

**Related Commands: mpls enable**

### **1.6 show mpls forwarding-table**

#### **Command: show mpls forwarding-table**

**Function:** Display the information of all LSP created by the switch as an ingress router, and FTN (FEC to Next-Hop-Label-Forwarding-Entry) marked as selected.

**Parameters:** None.

**Default:** None.

**Command Mode:** Admin and Config mode.

**Usage Guide:** Implementing this command will display the information of all LSP created by the switch as an ingress router, and FTN marked as selected. **Example:** Display the information of all LSP created by the switch as an ingress router.

Switch#show mpls forwarding-table

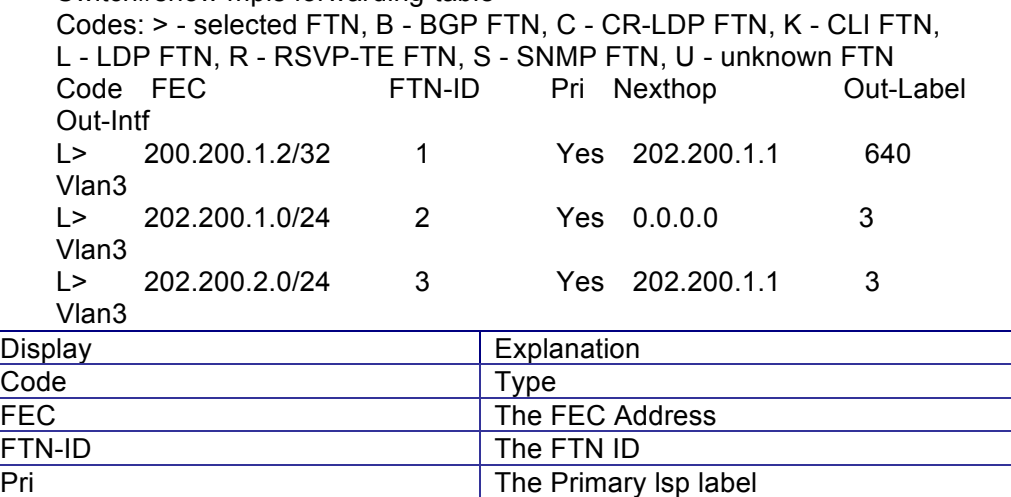

Out-Intf The Out interface **1.7 show mpls ftn-table brief**

Out-Label The Out label

Nexthop **The next-hop address** 

#### **Command: show mpls ftn-table brief**

**Function:** Display brief information of public network FTN routers created by MPLS on the switch. **Parameters:** None. **Default:** None. **Command Mode:** Admin and Config mode. **Usage Guide:** Implementing this command will display brief information of public network FTN routers created by MPLS on the switch. **Example:** Switch#show mpls ftn-table brief FTN Entry Brief Information ---------------------------------------------------------------------------------------------------- -------- FEC Out-Label Out-intf Next hop Oper-code Op-State Vrf 100.1.1.0/24 3 Vlan10 0.0.0.0 Push Up

0

## **1.8 show mpls ftn-table detail**

**Command: show mpls ftn-table detail**

**Function:** Display detailed information of public network FTN router created by MPLS on the switch.

**Parameters:** None.

**Default:** None.

**Command Mode:** Admin and Config mode.

**Usage Guide:** Implementing this command will display detailed information of public network FTN routers created by MPLS on the switch.

#### **Example:**

Switch#show mpls ftn-table detail

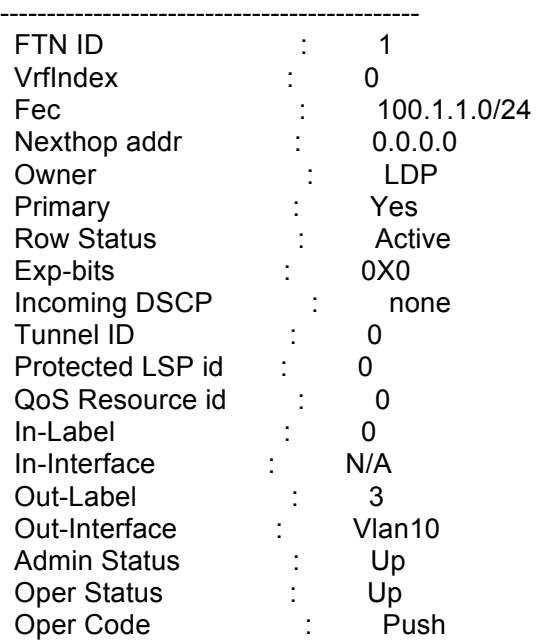

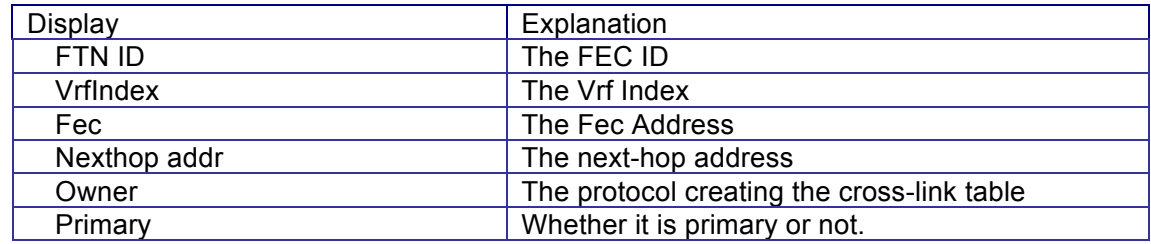

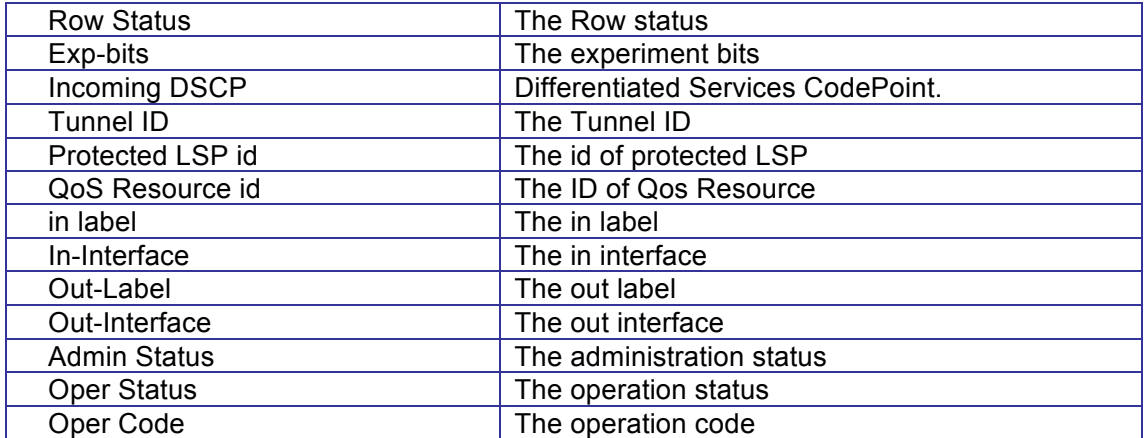

## **1.9 show mpls ilm-table**

#### **Command: show mpls ilm-table**

Function: Display the information of ILM routers created by MPLS on the switch.

**Parameters:** None.

**Default:** None.

**Command Mode:** Admin and Config mode.

**Usage Guide:** Implementing this command will display the information of ILM routers created by MPLS.

### **Example:**

Switch#show mpls ilm-table

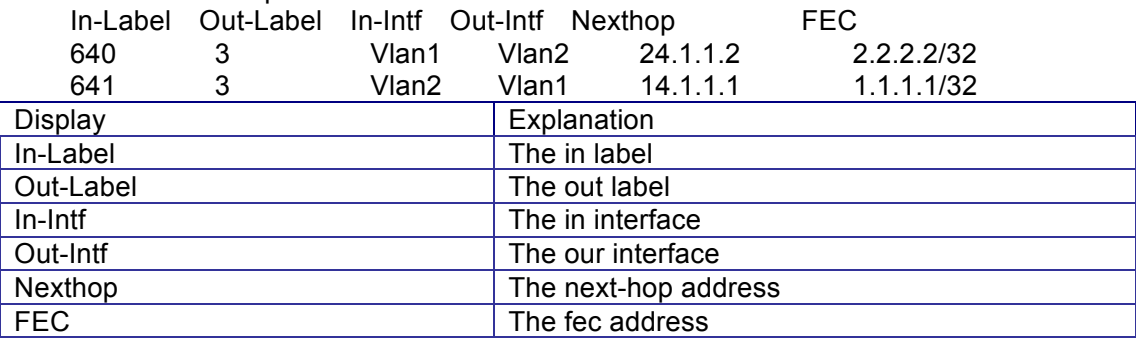

## **1.10 show mpls vrf-table**

#### **Command: show mpls vrf-table [vrf-name]**

**Function:** Display the detailed information of all configured VRP ingresses. **Parameters:** None.

**Default:** None.

**Command Mode:** Admin and Config mode.

**Usage Guide:** Implementing this command will display the detailed information of all configured VRP ingresses. If there is a specified VRF in the parameter, only details about this ingress will be displayed.

#### **Example:**

Switch#show mpls vrf-table

Output for VRF table with id: 1

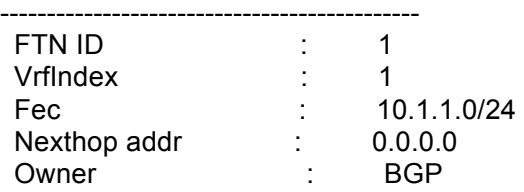

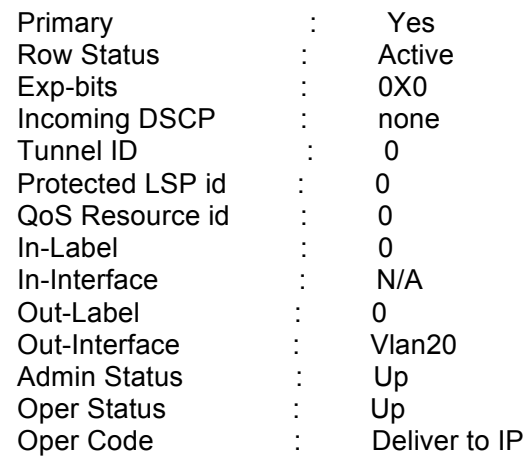

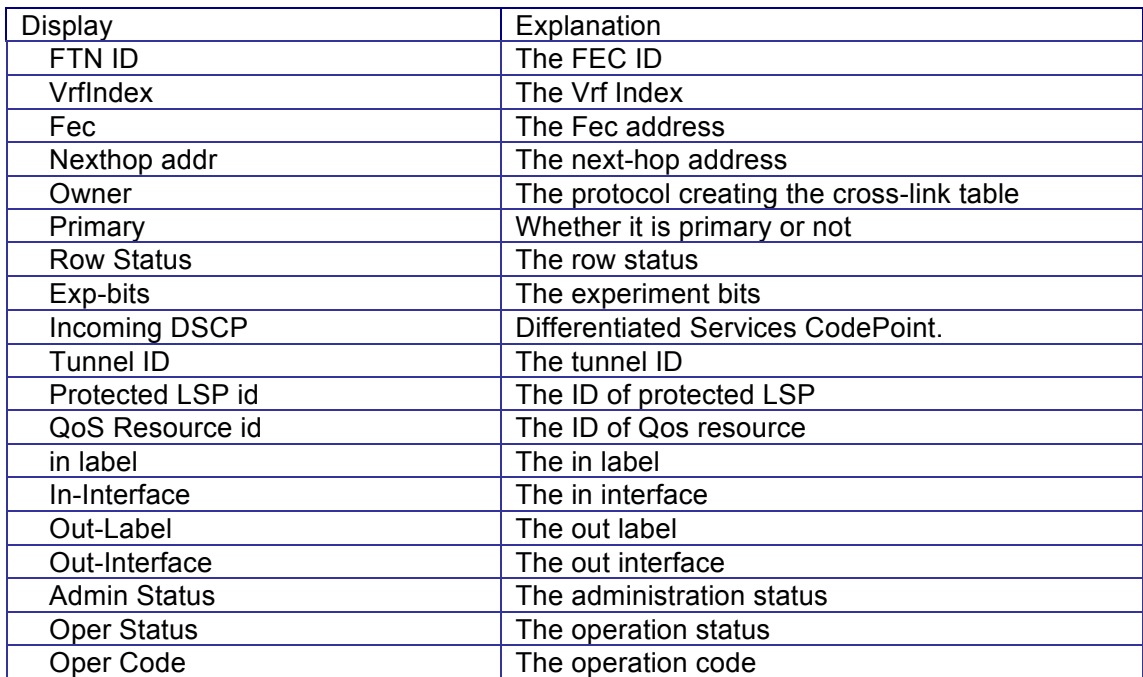

# **Chapter 2 LDP**

## **2.1 advertisement-mode**

**Command: advertisement-mode {downstream-on-demand | downstream-unsolicited}**

**no advertisement-mode {downstream-on-demand |** 

### **downstream-unsolicited}**

**Function:** Configure the advertisement mode of labels; the no operation will cancel the configuration.

**Parameters:** None.

**Default:** Downstream-unsolicited mode

**Command Mode:** LDP Protocol Configuration Mode.

**Usage Guide:** The LDP label advertisement mode determines how the LDP protocol handles the label advertisement. The protocol supports two modes: the first one is downstream-on-demand, which means, only when the upstream propose a label request, will the switch advertise a label to it; the other one is downstream-unsolicited, which means, the switch will allocate labels for all upstreams no matter they need one or not. It is recommended to use this mode together with the label retention modes and label control modes: the downstream-unsolicited mode corresponds with the liberal retention mode and the liberal mode, while the downstream-on-demand mode with the conservative retention mode and the ordered mode. It is better not to configure

other attributes separately. If the interface is in the label advertisement mode, this command will have no effect.

**Example:** Configure the label advertisement mode as downstream-unsolicited. Switch(config)#router ldp

Switch(config-router)#advertisement-mode downstream-on-demand **Related Commands: ldp advertisement-mode, label-retention-mode, ldp label-retention-mode**

## **2.2 clear ldp adjacency**

**Command: clear ldp adjacency {<***ip-addr***>|**\***}**

**Function:** Cancel the LDP adjacency.

**Parameters:**  $\leq$ *ip-addr* is the adjacent IP address,  $*$  means to clear all adjacencies.

**Default:** None.

**Command Mode:** Admin Mode.

**Usage Guide:** Implementing this command will clear the adjacency between the switch and its neighbor. With all configurations staying the same, the switch will recreate an adjacency with the neighbor through negotiation.

**Example:** Clear the adjacency with the neighbor 10.10.10.1. Switch#clear ldp adjacency 10.10.10.1

## **2.3 clear ldp session**

### **Command: clear ldp session {<***ip-addr***> |** \***}**

**Function:** Clear LDP sessions.

**Parameters:** <*ip-addr*> is the IP address of the neighbor, \* means to clear all sessions.

**Default:** None.

**Command Mode:** Admin Mode

**Usage Guide:** Implementing this command will clear session procedures. With all configurations staying the same, the switch will restart the session again. Please pay attention to the relationship between session and adjacency: multiple adjacencies may be created in one session.

#### **Example:**

Switch#clear ldp session \*

## **2.4 clear ldp statistics**

**Command: clear ldp statistics Function: Clear the LDP statistics. Parameters:** None. **Default:** None. **Command Mode:** Admin Mode. **Usage Guide:** Implementing this command will clear all statistics. **Example:** Switch#clear ldp statistics

## **2.5 control-mode**

#### **Command: control-mode {ordered | independent} no control-mode**

**Function:** Configure the LSP control mode; the no operation will cancel the configuration.

**Parameters:** None.

**Default:** The default mode is "independent".

**Command Mode:** LDP Protocol Configuration Mode

**Usage Guide:** LSP provides two different control modes: independent and ordered. The independent mode means that, there is no need to acquire a label map of the FEC from the downstream, which is required in the ordered mode when a LSR is advertising to the upstream a label map related with the specified FEC (unless this LSR is the egress router of this FEC). Hop-by-hop route applications usually work in the independent LSP control mode, and choose DU mode as the label advertisement mode. The ordered mode should be used along with the DoD mode.

**Example:** Configure the LSPcontrol mode to ordered.

Switch(config)#router ldp

Switch(config-router)#control-mode ordered

**Related Commands: advertisement-mode, ldp advertisement-mode**

## **2.6 debug ldp all**

**Command: debug ldp all**

**no debug ldp all**

**Function:** Display all debug information related with LDP; when it is disabled, all debug switches will be disabled too.

**Parameters:** None.

**Default:** No display of debug information.

**Command Mode:** Admin Mode.

**Example:** Enable all debug switches. Switch#debug ldp all

Switch#

## **2.7 debug ldp dsm**

**Command: debug ldp dsm**

**no debug ldp dsm**

**Function:** Display debug information related with the LDP downstream state machine; the no operation will disable the debug information.

**Parameters:** None.

**Default:** No display of debug information.

**Command Mode:** Admin Mode.

**Usage Guide:** Implementing this command will display the debug information related with the LDP downstream state machine. With it is enabled, debug information will be displayed when any the LDP protocol change related with the downstream state machine happens.

**Example:** Enable the debug switch.

Switch#debug ldp dsm Switch#

## **2.8 debug ldp error**

#### **Command: debug ldp error**

**no debug ldp error**

**Function:** Display debug information of LDP errors; the no operation will disable the debug information.

**Parameters:** None.

**Default:** No display of debug information.

**Command Mode:** Admin Mode.

**Usage Guide:** When there is any LDP error, corresponding debug information will be displayed with this command enabled.

**Example:** Enable the debug switch. Switch# debug ldp error

Switch#

## **2.9 debug ldp events**

**Command: debug ldp events no debug ldp events Function:** Display debug information of LDP events; the no operation will disable the debug information. **Parameters:** None. **Default:** No display of debug information. **Command Mode:** Admin Mode. **Usage Guide:** With this command enabled, the corresponding debug information of LDP events will be displayed. **Example:** Enable the debug switch. Switch#debug ldp events Switch#

## **2.10 debug ldp fsm**

#### **Command: debug ldp fsm no debug ldp fsm**

**Function:** Display debug information related with the LDP session finite state machine; the no operation will disable the debug information.

**Parameters:** None.

**Default:** No display of debug information.

**Command Mode:** Admin Mode.

**Usage Guide:** Enable (Disable) the debug information related with the LDP session finite state machine.

**Example:** Enable the debug switch. Switch#debug ldp fsm

Switch#

## **2.11 debug ldp hexdump**

### **Command: debug ldp hexdump**

**no debug ldp hexdump**

**Function:** Display the debug information of LDP messages in hex; the no operation will disable the debug information.

**Parameters:** None.

**Default:** No display of debug information.

**Command Mode:** Admin Mode.

**Usage Guide:** Enable (Disable) the hex debug information of received and sent LDP message contents. **Example:** Enable the debug switch

Switch#debug ldp hexdump Switch#

## **2.12 debug ldp nsm**

**Command: debug ldp nsm no debug ldp nsm Function:** Enable the debug information switch of the message communication between NSM and LDP; the no operation will disable the switch.

**Parameters:** None.

**Default:** No display of the debug information.

**Command Mode:** Admin Mode.

**Usage Guide:** Enable (Disable) the debug information of NSM, mainly including interface changes, route changes, entry distribution and etc. **Example:** Enable the debug switch Switch#debug ldp nsm

### **2.13 debug ldp packet**

**Command: debug ldp packet [receive|send|detail]**

**no debug ldp packet [receive|send|detail]**

**Function:** Display the debug information of LDP messages; the no operation will disable the switch.

**Parameters:** None.

**Default:** No display of debug information.

**Command Mode:** Admin Mode.

**Usage Guide:** Enable (Disable) the debug information of LDP receiving and sending messages. All information about sending and receiving messages will be displayed with the switch enabled while no such information will be printed. receive|send|detail separately means information of receiving/sending and detailed information.

**Example:** Enable the debug switch. Switch#debug ldp packet receive

### **2.14 debug ldp timer**

**Command: debug ldp timer**

**no debug ldp timer**

**Function:** Display the debug information of the LDP timer; the no operation will disable the switch.

**Parameters:** None.

**Default:** No display of debug information.

#### **Command Mode:** Admin Mode.

**Usage Guide:** The debug information of the LDP timer will be displayed with this command enabled.

**Example:** Enable the debug switch.

Switch#debug ldp timer

### **2.15 debug ldp tsm**

**Command: debug ldp tsm no debug ldp tsm Function:** Display the debug information of the LDP state machine. **Parameters:** None. **Default:** No display of debug information. **Command Mode:** Admin Mode. **Usage Guide:** Implementing this command will display the debug information of the LDP state machine. **Example:** Enable the debug switch. Switch#debug ldp tsm

## **2.16 debug ldp usm**

**Command: debug ldp usm no debug ldp usm Function:** Display the debug information of the LDP upstream state machine. **Parameters:** None. **Default:** No display of debug information. **Command Mode:** Admin Mode. **Usage Guide:** Implementing this command will display the debug information of the LDP upstream state machine. **Example:** Enable the debug switch. Switch#debug ldp usm

# **2.17 ldp {enable|disable}**

**Command: ldp {enable|disable}**

**Function:** Enable the LDP protocol on the interface.

**Parameters:** None.

**Default:** The LDP is disabled.

**Command Mode:** Interface Mode.

**Usage Guide:** The LDP protocol is a label switching protocol used when switching labels in the public network, which usually works in a BGP VPN environment. "router ldp" is used to globally enable the LDP protocol, however, in interfaces where the protocol is actually working, implementing "ldp enable" in the interface configuration mode is required, so does enabling Label-switching, which, in combination with this command, work as a whole to ensure the normal operation of the protocol.

### **Example:**

Switch(config)#int vlan 9 Switch(Config-if-Vlan9)#ldp enable **Related Commands: router ldp, label-Switching**

### **2.18 global-merge-capability**

**Command: global-merge-capability {merge-capable|non-merge-capable } no global-merge-capability {merge-capable|non-merge-capable } Function:** Enable or disable globally the LDP label merging capability; the no operation will restore the default value.

**Parameters:** None.

**Default:** Enable the label merging capability globally.

**Command Mode:** LDP Protocol Configuration Mode.

**Usage Guide:** The LSP map multiple in-labels to the same FEC, corresponding with the same out-label and out-interface, in which case, when packets with different labels enter the LSR, the output packets will bear the same label. This procedure is called label merging. If the label-merging capability on the interface changes, the switch will reboot.

#### **Example:**

Switch(config)#router ldp

Switch(config-router)#global-merge-capability non-merge-capable

## **2.19 hello-interval**

#### **Command: hello-interval <***hello-interval***> no hello-interval**

**Function:** Set the global time interval between hello messages; the no operation will restore the default value.

**Parameters: <***hello-interval***>** is the time interval between hello messages, ranging from 1 to 65535 seconds.

**Default:** 5s.

**Command Mode:** LDP Protocol Configuration Mode.

**Usage Guide:** LDP discovers its neighbors and keeps the communication with them through multicast Hello. Implementing this command will set the time interval of sending hello messages. Please pay attention to the relationship between it and the hold-time. It is better to set a value no greater than 1/3 of the latter. When the interface is configured with Hello-interval, the global configuration will have no effect on it.

**Example:** Configure the hello-interval as 10:

Switch(config)#router ldp

Switch(config-router)#hello-interval 10

**Related Commands: hold-time, ldp hello-interval, ldp hold-time**

### **2.20 hold-time**

#### **Command: hold-time <***hold-time***>**

#### **no hold-time**

**Function:** Configure the hold-time of LDP multicast peers, whose default value is 15 seconds; the no operation will restore the default value.

**Parameters:** <hold-time> is the hold-time of multicast peer, ranging from 1 to 65535 seconds

**Default:** 15s.

**Command Mode:** LDP Protocol Configuration Mode.

**Usage Guide:** LDP discovers its neighbors and keeps in communication with them through multicast Hello. Implementing this command will set the time interval of sending hello messages. Please pay attention to the relationship between it and the hello-interval. It is better to set a value at least three times as long as the latter. When the interface is configured with Hold-interval, the global configuration will have no effect on it.

**Example:** Configure the hold-time as 50:

Switch(config)#router ldp

Switch(config-router)#hold-time 50

**Related Commands: hello-interval, ldp hold-time, ldp hello-interval**

### **2.21 import-bgp-routes**

#### **Command: import-bgp-routes**

**no import-bgp-routes**

**Function:** Configure to import BGP routes; the "no" operation will restore the default configuration.

**Parameters:** None.

**Default:** LDP doesn't import BGP routes by default.

**Command Mode:** LDP Protocol Configuration Mode.

**Usage Guide:** In common cased, LDP finds routes the route table of the system. But there are exceptions where it doesn't import default routes or BGP routes. Importing the default routes may cause disorder, so it is forbidden in any case. If the users can make sure the security, then they can import BGP routes through this command and allocate labels for them.

**Example:** Import BGP routes and set the import route labels.

Switch(config)#router ldp

Switch(config-router)#import-bgp-routes

### **2.22 keepalive-interval**

#### **Command: keepalive-interval <***interval***> no keepalive-interval**

**Function:** Configure the interval between LDP keep-alive messages, whose default value is 10 seconds; the no operation will restore the default value. **Parameters:**  $\leq$  interval>is the interval between keep-alive messages, ranging from 1 to 65535 seconds.

**Default:** 10s.

**Command Mode:** LDP Protocol Configuration Mode

**Usage Guide:** LDP will send keepalive messages to each other for keeping the communication, if there is no data after the creation of a TCP session. Implementing this command will set the interval of sending keepalive messages. Please make sure the value is big enough to prevent too many keepalive messages. When this value is configured on the interface, the global

configuration command will lose effect.

**Example:** Configure the global keepalive-interval as 50s.

Switch(config)#router ldp

Switch(config-router)#keepalive-interval 50

**Related Commands: keepalive-timeout, ldp keepalive-interval**

## **2.23 keepalive-timeout**

#### **Command: keepalive-timeout <***time-val***> no keepalive-timeout**

**Function:** Configure the timeout value of LDP sessions, whose default value is 30 seconds; the no operation will restore the default value.

**Parameters:** <time-val>is the timeout value of LDP sessions, ranging from 1 to 65535 seconds.

**Default:** 30s.

**Command Mode:** LDP Protocol Configuration Mode

**Usage Guide:** LDP will send keepalive messages to each other for keeping the communication, if there is no data after the creation of a TCP session. Without receiving a keepalive message within the timeout period set by this command, the connection will be treated as disconnected. Usually this value should be at least three times as long as the keepalive interval. When this value is configured on the interface, the global configuration command will lose effect. **Example:** Configure the global timeout value.

Switch(config)#router ldp

Switch(config-router)#keepalive-timeout 50

**Related Commands: keepalive-interval, ldp keepalive-timeout**

### **2.24 label-retention-mode**

**Command: label-retention-mode {conservative|liberal}**

**no label-retention-mode {conservative|liberal}**

**Function:** Set the label retention mode; the no operation will cancel the configuration.

**Parameters:** None.

**Default:** Liberal

**Command Mode:** LDP Protocol Configuration Mode.

**Usage Guide:** The LDP label retention mode determines how the LDP protocol handles the label information. The protocol provides two modes: the first one is conservative, which means only allows the retention of label information useful for the switch and drops other information. The other one is liberal, which means to allow the retention of all label information. This mode works together with the label advertisement mode, with liberal working with the "downstream unsolicited" advertisement mode, and conservative with the

"downstream-on-demand" mode. Please notice that the manually configured liberal mode and the default one are different. When the liberal mode is set manually, the conservative mode of the interface will be the same as the global one if there is no configuration; while in the default liberal mode, it will be adjusted according to the label advertisement mode of the interface. In common cases, it is not recommended to configure this attributes, for it is in accordance with the label advertisement mode, and will be changed automatically when the label advertisement mode changes. Configuring this attribute separately may cause unmatched attributes. If the label retention mode changes when the label retention modes of all sessions on the interface are already configured, the session will be reconnected.

**Example:** Set the global label retention mode as liberal.

Switch(config)#router ldp

Switch(config-router)#label-retention-mode liberal

**Related Commands: advertisement-mode, ldp advertisement-mode**

### **2.25 label-switching**

**Command: label-switching** 

#### **no label-switching**

**Function:** Enable the label-switching function; the no operation will disable the function.

**Parameters:** None.

**Command Mode:** Interface Configuration Mode **Default:** The label-switching function is disabled. **Usage Guide:** Implementing this command to enable the label-switching function. This is a necessity to ensure the normal operation of the LDP protocol.

**Example:** Enable the label-switching function of the interface vlan1: Switch#config terminal

Switch(config)#interface vlan 1 Switch(Config-if-Vlan1)#label-switching

**Related Commands: enable-ldp**

## **2.26 ldp advertisement-mode**

#### **Command: ldp advertisement-mode {downstream-on-demand | downstream-unsolicited}**

**no ldp advertisement-mode {downstream-on-demand | downstream-unsolicited}**

**Function:** Set the interface label advertisement mode; the no operation will cancel the configuration.

**Command Mode:** Interface Configuration Mode.

**Usage Guide:** Implementing this command will set the label advertisement mode as downstream-unsolicited or downstream-on-demand. Parameters different with the global configuration can be used when configuring the interface. By default, the value is the global default or the global configuration, unless the interface has its own settings. This mode works together with two other modes, and any change of it will affect the other two at the same time. If the parameter is downstream-unsolicited, the label retention mode will be Liberal and the LSP control mode will be Independent, if it is

downstream-on-demand, the label retention mode will be Conservative and the LSP control mode will be Ordered. Parameters different with the global configuration can be used when configuring the interface with this command. **Example:** Configure the label advertisement mode as downstream-unsolicited

in the interface mode.

Switch(config)#int vlan 9

Switch(Config-if-Vlan9)#ldp advertisement-mode downstream-unsolicited **Related Commands: label-retention-mode, ldp label-retention-mode, advertisement-mode**

## **2.27 ldp hello-interval**

**Commands: ldp hello-interval <***hello-interval***>**

**no ldp hello-interval**

**Function:** Set the hello-interval of the interface; the no operation will cancel the configuration.

**Parameters: <***hello-interval>* is the interval between multicast Hello messages, ranging from 1 to 65535 seconds.

**Default:** Using the global configuration.

**Command Mode: Interface Configuration Mode** 

**Usage Guide:** Implementing this command will set the interval between multicast Hello messages. Parameters different with the global configuration can be used when configuring the interface with this command.

**Example:** Set the hello interval of the interface as 25s.

Switch(config)#int vlan 9

Switch(Config-if-Vlan9)#ldp hello-interval 25

**Related Commands: ldp hold-time, hold-time**

### **2.28 ldp hold-time**

**Command: ldp hold-time <***hold-time***>**

**no ldp hold-time**

**Function:** Set the neighbor hold-time of the interface; the no operation will restore the default value.

**Parameters:** <hold-time>is the neighbor hold time, ranging from 1 to 65535 seconds.

**Default:** Use the global configuration.

**Command Mode:** Interface Configuration Mode.

**Usage Guide:** LDP discovers its neighbors and keeps the communication with them through multicast Hello. Implementing this command will set neighbor hold-time when configuring the multicast. Please pay attention to the relationship between it and the hello-time, that is, it is better to set a value at least three times as long as the hello-time. When the interface is configured with Hold-interval, the global configuration will have no effect on it. **Example:** Set the neighbor hold-time as 220s:

Switch(config)#int vlan 9

Switch(Config-if-Vlan9)#ldp hold-time 220

**Related Commands: ldp hello-interval, hello-interval**

### **2.29 ldp keepalive-interval**

**Command: ldp keepalive-interval <***interval-time***> no ldp keepalive-interval**

**Function:** Configure the interval between keep-alive messages; the no operation will restore the default value.

**Parameters: <***interval-time>* is the interval between keep-alive messages, ranging from 1 to 65535 seconds.

**Default:** Use the global configuration.

**Command Mode:** Interface Configuration Mode

**Usage Guide:** LDP will send keepalive messages to each other for keeping the communication, if there is no data after the creation of a TCP session. Implementing this command will set the interval of sending keepalive messages. Please make sure the value is big enough to prevent too many

keepalive messages. Parameters different with the global configuration can be used when configuring the interface.

**Example:** Configure the keepalive-interval of the interface as 33s. Switch(config)#int vlan 9

Switch(Config-if-Vlan9)#ldp keepalive-interval 33

**Related Commands: ldp keepalive-timeout, keepalive-timeout**

## **2.30 ldp keepalive-timeout**

#### **Command: ldp keepalive-timeout <***time-val***>**

**no ldp keepalive-timeout**

**Function:** Configure the session timeout value of the interface; the no operation will restore the default value.

**Parameters:** *<time-val>* is the timeout value of sessions, ranging from 1 to 65535 seconds.

#### **Default:** 30s.

**Command Mode:** LDP Protocol Configuration Mode

**Usage Guide:** LDP will send keepalive messages to each other for keeping the communication, if there is no data after the creation of a TCP session. Without receiving a keepalive message within the timeout period set by this command, the connection will be treated as disconnected. Usually this value should be at least three times as long as the keepalive interval. Parameters different with the label configuration can be used when configuring the interface.

**Example:** Configure the keepalive-interval of the interface as 200s. Switch(config)#int vlan 9

Switch(Config-if-Vlan9)#ldp keepalive-timeout 200

**Related Commands: ldp keepalive-interval, keepalive-interval**

### **2.31 ldp label-retention-mode**

**Command: ldp label-retention-mode {conservative | liberal} no ldp label-retention-mode {conservative | liberal}**

**Function:** Set the label retention mode; the no operation will restore the default value.

**Parameters:** None.

#### **Default:** Liberal

**Command Mode:** Interface Configuration Mode.

**Usage Guide:** Set the label retention mode as conservative or liberal. When the label retention mode is changed, all the sessions on the interface will be created. If the configuration of the interface is different with the global one, the latter will be ignored. Parameters different with the global configuration can be used when configuring the interface with this command.

**Example:** Set the label retention mode of the interface as conservative. Switch(config)#int vlan 9

Switch(Config-if-Vlan9)#ldp label-retention-mode conservative

**Related Commands: advertisement-mode, ldp advertisement-mode**

### **2.32 ldp multicast-hellos**

#### **Command: ldp multicast-hellos**

#### **no ldp multicast-hellos**

**Function:** Configure the interface to discover LDP neighbors with multicast Hello messages; the no operation will cancel the configuration.

#### **Parameters:** None.

**Default:** Use the global configuration.

**Command Mode:** Interface Configuration Mode

**Usage Guide:** LDP can discover its neighbors through multicast Hello messages or specify one via the "targeted-peer" command. Implementing this command will enable the multicast hello based neighbor discovery. Implementing the no operation will stop receiving and sending multicast Hello messages, so that the only way to discover neighbors is "targeted-peer". Parameters different with the global configuration can be used when configuring the interface with this command.

#### **Example:**

Switch(config)#int vlan 9

Switch(Config-if-Vlan9)#ldp multicast-hellos

**Related Commands: multicast-hellos**

### **2.33 ldp targeted-peer-hello-interval**

## **Command: ldp targeted-peer-hello-interval <***hello-interval***>**

### **no ldp targeted-peer-hello-interval**

**Function:** Set the interval of Hello to the specified target, the no operation will cancel the configuration and restore to the global one.

**Parameters: <***hello-interval***>** is the interval of Hello to the specified target, ranging from 1 to 65535 seconds.

**Default:** Use the global configuration

**Command Mode:** Interface Configuration Mode.

**Usage Guide:** LDP discovers its neighbors and keeps the communication with them by sending Hello to specified targets. Implementing this command will configure the interval of Hello to the specified target. Please pay attention to the relationship between it and the targeted-peer-hold-time. It is recommended to set a value no greater than 1/3 of the targeted-peer-hold-time. Parameters different with the global configuration can be used when configuring the interface with this command.

**Example:** Set the interval of Hello to the specified target as 225s. Switch(config)#int vlan 9

Switch(Config-if-Vlan9)#ldp targeted-peer-hello-interval 255

**Related Commands: ldp targeted-peer-hold-time, targeted-peer-hold-time**

### **2.34 ldp targeted-peer-hold-time**

#### **Command: ldp targeted-peer-hold-time <***hold-time***> no ldp targeted-peer-hold-time**

**Function:** Set the peer-hold-time of specified destination for the interface; the no operation will cancel the configuration can restore to the global one. **Parameters: <hold-time>** is the peer-hold-time of the specified target, ranging from 1 to 65535 seconds.

**Default:** Use the global configuration.

**Command Mode:** Interface Configuration Mode.

**Usage Guide:** LDP keeps the communication with neighbors by sending Hello to specified targets. Implementing this command will configure the peer-hold-time of specified destination. Please pay attention to the relationship between it and the targeted-peer-hello-time. It is recommended to set a value at least 3 times as long as the targeted-peer-hello-time. Parameters different with the global configuration can be used when configuring the interface with this command.

#### **Example:**

Switch(config)#int vlan 9

Switch(Config-if-Vlan9)#ldp targeted-peer-hold-time 50

### **Related Commands: ldp targeted-peer-hello-interval,**

**targeted-peer-hello-interval**

### **2.35 loop-detection**

**Command: loop-detection**

**no loop-detection**

**Function:** Enable the LDP loop detection; the no operation will cancel the configuration.

**Parameters:** None.

**Default:** The loop detection is disabled by default.

**Command Mode:** LDP Protocol Configuration Mode.

**Usage Guide:** LDP can be configured to enable the loop detection or not. If it is enabled, LDP provides two methods: the first is to check whether the HOP-COUNT exceeds the upper limit; the other is to check whether there is any repeated LSR-ID on the path vector.

#### **Example:**

Switch(config)#router ldp Switch(config-router)#loop-detection

### **2.36 loop-detection-count**

#### **Command: loop-detection-count <***count***>**

**Function:** Set the max number of hops allowed in the LDP loop detection; the no operation will restore to the default value.

**Parameters:** *<count>* is the allowed hop number, ranging from 1 to 255. **Default:** 255.

**Command Mode:** LDP Protocol Configuration Mode.

**Usage Guide:** LDP can be configured to enable the loop detection or not. If it is enabled, implementing this command will set the allowed hop number. The configuration will only take effect with loop-detection enabled. The no operation will restore to the default value.

**Example:** Set the allowed hop number in the LDP loop detection as 200: Switch(config)#router ldp

Switch(config-router)#loop-detection-count 200

**Related Commands: loop-detection**

### **2.37 multicast-hellos**

#### **Command: multicast-hellos**

#### **no multicast-hellos**

**Function:** Configure the interface to discover LDP neighbors with multicast Hello messages or not; the no operation will stop receiving and sending multicast hellos.

#### **Parameters:** None.

**Default:** Enable the receiving and sending of multicast Hellos on the LDP interface.

**Command Mode:** LDP Protocol Configuration Mode

**Usage Guide:** LDP can discover its neighbors through multicast Hello

messages or specify one via the "targeted-peer" command. Implementing this command will enable the multicast hello based neighbor discovery.

Implementing the no operation will stop sending multicast Hello messages, so that the only way to discover neighbors is "targeted-peer". Configure to sending and receiving multicast hello messages globally, and enumerate all interfaces. If this attribute is already configured on the interface, the global configuration will be ignored, otherwise, the global one will take effect.

#### **Example:**

Switch(config)#router ldp Switch(config-router)#multicast-hellos

### **2.38 propagate-release**

#### **Command: propagate-release**

#### **no propagate-release**

**Function:** Configure to propagate the label release to neighbors; the no operation will do the opposite.

**Parameters:** None.

#### **Default:** Disabled.

**Command Mode:** LDP Protocol Configuration Mode.

**Usage Guide:** If the label is expired, the switch won't send it to the upstream, unless this command is enabled.

#### **Example:**

Switch(config)#router ldp Switch(config-router)#propagate-release

### **2.39 request-retry**

**Command: request-retry**

#### **no request-retry**

**Function:** Set LDP to retry 5 times after the request for a label is rejected; the no operation will cancel the configuration.

#### **Parameters:** None.

**Default Settings:** Don't retry.

**Command Mode:** LDP Protocol Configuration Mode.

**Usage Guide:** When LDP send a label request to the downstream, if the latter rejects it for some reasons, LDP will retry for 5 times with this attribute is configured, at an interval of request-retry-timeout.

#### **Example:**

Switch(config)#router ldp Switch(config-router)#request-retry

**Related Commands: request-retry-timeout**

### **2.40 request-retry-timeout**

**Command: request-retry-timeout <***time-val***> no request-retry-timeout**

**Function:** Set the retry timeout interval after LDP's request for a label is rejected; the no operation will restore the default value.

**Parameters:** *<time-val>* is the timeout interval, ranging from 1 to 65535 seconds.

**Default:** 5s.

**Command Mode:** LDP Protocol Configuration Mode

**Usage Guide:** When LDP send a label request to the downstream, if the latter rejects it for some reasons, LDP will retry for 5 times with this attribute is configured, at an interval of request-retry-timeout.

**Example:** Set the retry timeout interval as 10 seconds.

Switch(config)#router ldp

Switch(config-router)#request-retry-timeout 10

**Related Commands: request-retry**

## **2.41 router ldp**

#### **Command: router ldp**

**no router ldp**

**Function:** Enable the LDP protocol; the no operation will disable it. **Parameters:** None.

**Default:** LDP is disabled.

**Command Mode:** Global Mode.

**Usage Guide:** The LDP protocol is a label advertising protocol used when switching labels in the public network, which usually works in a BGP VPN environment. Implementing this command will globally enable the LDP protocol, however, in interfaces where the protocol is actually working, implementing "enable-ldp" in the interface configuration mode is required, so does enabling Label-switching, which, in combination with this command, work as a whole to ensure the normal operation of the protocol.

#### **Example:**

Switch(config)#router ldp Switch(config-router)#

#### **2.42 router-id**

**Command: router-id <***ip-addr***>**

**no router-id**

**Function:** Set the router ID used by LDP; the no operation will cancel the configuration.

**Parameters:**  $\leq$ *ip-addr*> is the router ID, in dotted decimal format.

**Default:** The ID will be automatically obtained.

**Command Mode:** LDP Protocol Configuration Mode.

**Usage Guide:** The router ID exclusively identifies a LDP device in the network. Router-id is the value of router-id in Hello messages.

#### **Example:**

Switch(config)#router ldp

Switch(config-router)#router-id 10.10.10.10

## **2.43 show ldp**

### **Command: show ldp**

**Function:** Display some basic LDP attributes of this LSR. **Parameters:** None.

**Default:** None.

**Command Mode:** Admin and Config mode.

**Usage Guide:** Implementing this command will display the current configuration information of LDP.

#### **Example:**

Switch#show ldp Router ID : 10.10.0.11 LDP Version : 1 Global Merge Capability : N/A Label Advertisement Mode : Downstream Unsolicited Label Retention Mode : Liberal Label Control Mode : Independent Loop Detection : Off Loop Detection Count : 0 Request Retry : Off Propagate Release : Disabled Hello Interval : 5 Targeted Hello Interval : 15 Hold time : 15 Targeted Hold time : 45 Keepalive Interval : 10 Keepalive Timeout : 30 Request retry Timeout : 5

Multicast Hello : Enabled Targeted Hello Accept : Disabled Transport Interface : N/A Import BGP routes : No

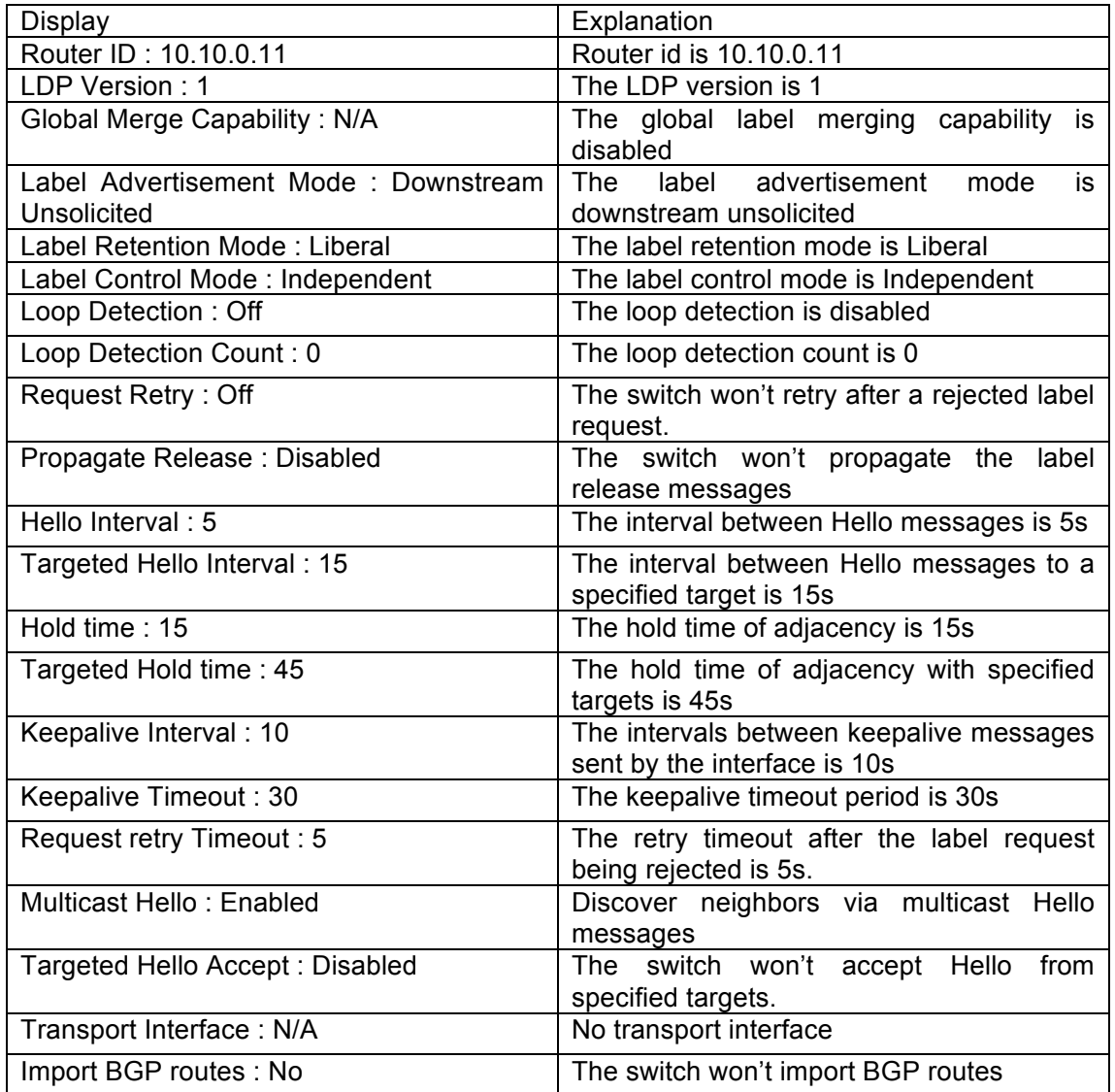

## **2.44 show ldp adjacency**

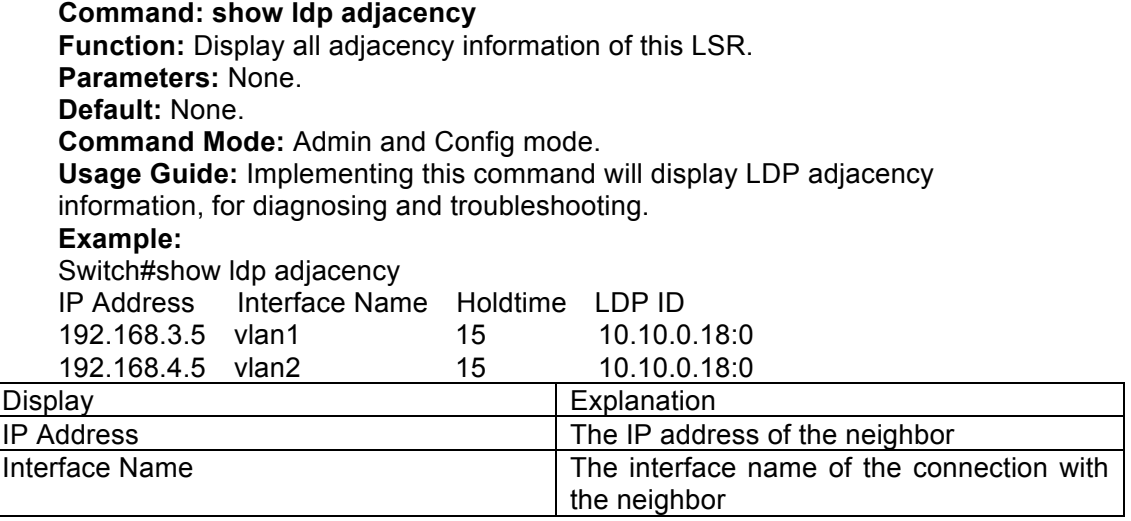

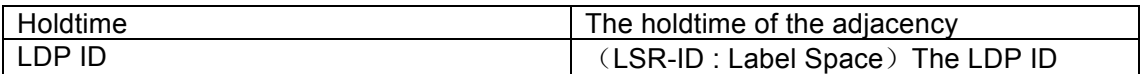

## **2.45 show ldp downstream**

**Command: show ldp downstream**

**Function:** Display all downstream information of this LSR. **Parameters:** None.

**Default:** None.

**Command Mode:** Admin and Config mode

**Usage Guide:** Implementing this command will display the information of downstreams maintained by the current protocol.

#### **Example:**

Switch#show ldp downstream

Session peer 192.168.11.50:

Downstream state: Established Label: impl-null RequestID: 0 Peer: 192.168.11.50 Attr:

Downstream state: Established Label: impl-null RequestID: 0 Peer: 192.168.11.50 Attr:

Downstream state: Established Label: impl-null RequestID: 0 Peer: 192.168.11.50 Attr:

Downstream state: Established Label: 20 RequestID: 0 Peer: 192.168.11.50 Attr:

## **2.46 show ldp fec**

**Command: show ldp fec Function:** Display information about all FECs (Forwarding Equivalence Class) of this LSR. **Parameters:** None. **Default:** None. **Command Mode:** Admin and Config mode. **Usage Guide:** Display information about all FECs (Forwarding Equivalence Class) of this LSR. **Example:** Switch#show ldp fec LSR codes : E/N - LSR is egress/non-egress for this FEC, L - LSR received a label for this FEC, > - LSR will use this route for the FEC Code FEC Session Out Label Nexthop Addr E > 3.3.3.1/32 Non-Existent None Connected E > 4.4.4.1/32 Non-Existent None

80.80.90.2 E > 80.80.90.0/24 Non-Existent None Connected E > 80.90.70.0/24 Non-Existent None 80.80.90.2 E > 80.90.70.10/32 Non-Existent None Connected E > 80.90.70.78/32 Non-Existent None Connected

## **2.47 show ldp interface**

**Command: show ldp interface [vlan <***1-4094***> | IFNAME] Function:** Display LDP information about all or specified interfaces of this LSR. **Parameters:** *<1-4094>* VLAN ID;

**IFNAME:** the interface name. **Default:** None.

**Command Mode:** Admin and Config mode.

**Usage Guide:** Display the LDP information of the interface; user-provided parameters can specify some particular interfaces; no parameter means to display information of all interfaces.

#### **Examples:**

Switch#show ldp interface

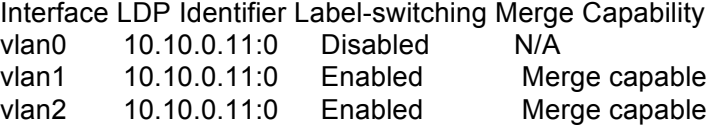

## **2.48 show ldp lsp**

**Command: show ldp lsp**

**Function:** Display the label switching path of this LSR.

**Parameters:** None.

**Default:** None.

**Command Mode:** Admin and Config mode.

**Usage Guide:** Display the label switching path of the switch.

#### **Example:**

Switch#show Idp Isp

FEC IPV4:10.1.1.0/24 -> 0.0.0.0

 Downstream state: Established Label: none RequestID: 0 Peer: EGRESS Attr: None

 Upstream state: Established Label: impl-null RequestID: 0 Peer: 15.1.1.70 Attr: None

 Upstream state: Established Label: impl-null RequestID: 0 Peer: 20.1.1.1 Attr: None

 Downstream state: Established Label: impl-null RequestID: 0 Peer: 15.1.1.70 Attr: None

FEC IPV4:11.1.1.0/24 -> 0.0.0.0

 Downstream state: Established Label: impl-null RequestID: 0 Peer: 15.1.1.70 Attr: None

 Downstream state: Established Label: none RequestID: 0 Peer: EGRESS Attr: None

 Upstream state: Established Label: impl-null RequestID: 0 Peer: 15.1.1.70 Attr: None

 Downstream state: Established Label: impl-null RequestID: 0 Peer: 20.1.1.1 Attr: Hop Count: 1

## **2.49 show ldp session**

**Command: show ldp session [<***ip-addr***>]**

**Function:** Display information about specified or all LDP sessions of this LSR. **Parameters:**  $\leq$ *ip-addr>*: the IP address of the neighbor to display, in dotted decimal format.

**Default:** None.

**Command Mode:** Admin and Config mode.

**Usage Guide:** Display information about current LDP sessions of this switch. **Example:**

Switch#show ldp session Peer IP Address IF Name My Role State KeepAlive 192.168.11.50 vlan1 Passive OPERATIONAL 30 192.168.13.60 vlan2 Passive OPERATIONAL 30

## **2.50 show ldp statistics**

**Command: show ldp statistics Function:** Display the LDP statistics of this LSR. **Parameters:** None. **Default:** None. **Command Mode:** Admin and Config mode.

**Usage Guide:** Display the current LDP statistics of this switch.

**Example:**

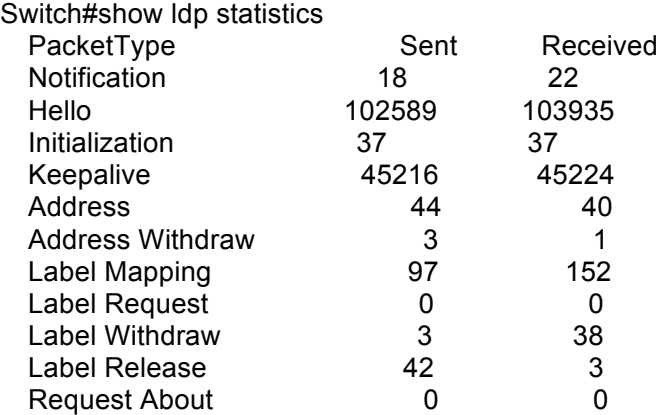

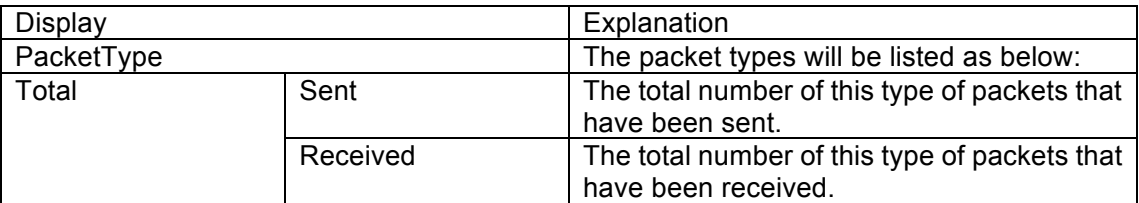

## **2.51 show ldp targeted-peers**

**Command: show ldp targeted-peers**

**Function:** Display the information of LDP targeted peers in the configuration of this LSR.

**Parameters:** None.

**Default:** None.

**Command Mode:** Admin and Config mode.

**Usage Guide:** Display the currently configured LDP neighbor information. **Example:**

Switch#show ldp targeted-peers IP Address Interface 10.1.1.66 Vlan2

### **2.52 show ldp upstream**

**Command: show ldp upstream**

**Function:** Display information of all upstreams of this LSR. **Parameters:** None.

**Default:** None.

**Command Mode:** Admin and Config mode.

**Usage Guide:** Display information of all LDP upstreams maintained by the switch.

#### **Example:**

Switch#show ldp upstream

Session peer 192.168.11.50:

Upstream state: Established Label: impl-null RequestID: 0 Peer: 192.168.11.50 Attr:

Upstream state: Established Label: impl-null RequestID: 0 Peer: 192.168.11.50 Attr:

## **2.53 show mpls ldp discovery**

**Command: show mpls ldp discovery interface [ vlan <***1-4094***> | IFNAME] Function:** Display all interfaces and label-switching information of this LSR. **Parameters: <***1-4094***>:** VLAN ID.

**IFNAME:** The interface name

#### **Default:** None.

**Command Mode:** Admin and Config mode.

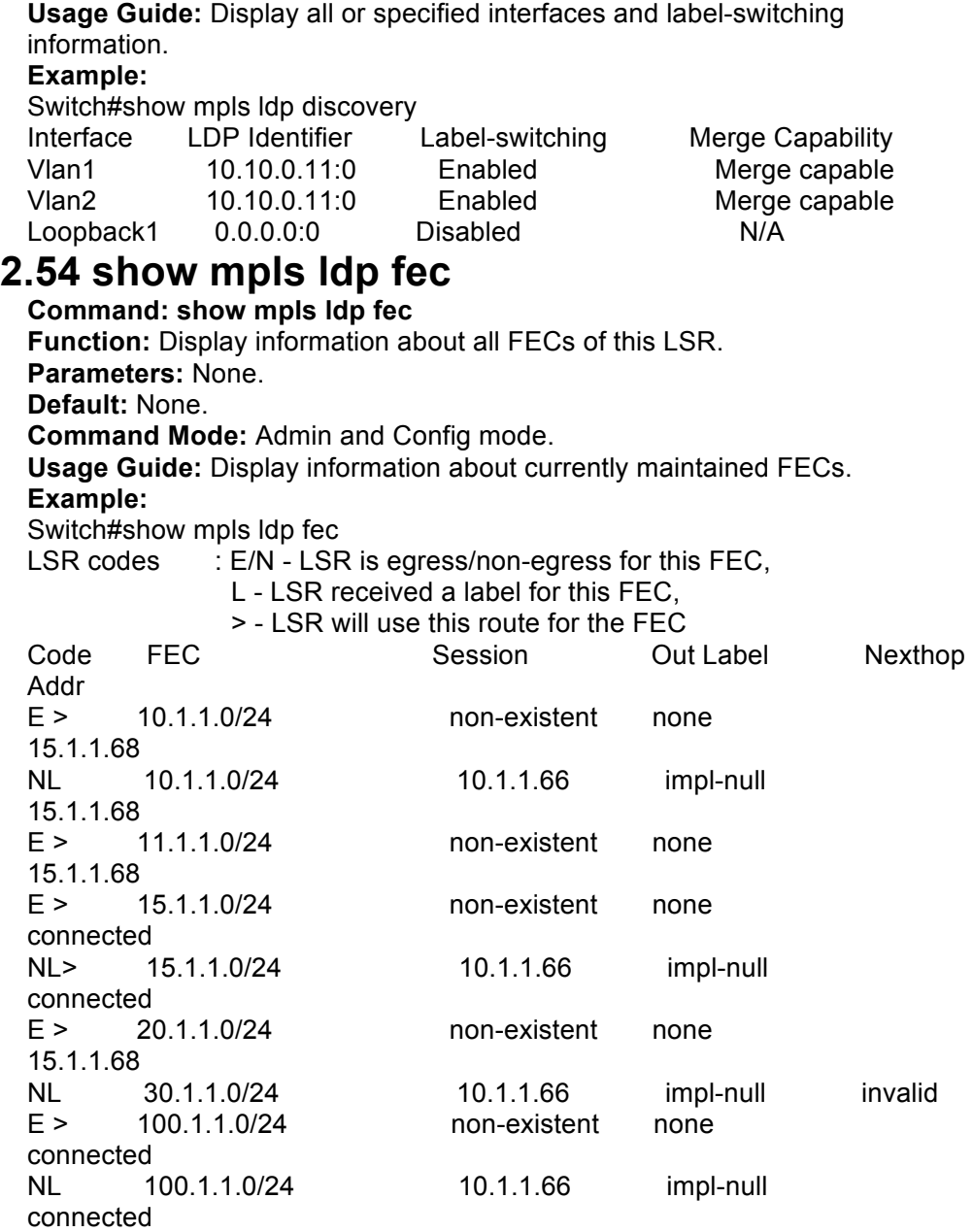

## **2.55 show mpls ldp neighbor**

**Command: show mpls ldp neighbor Function:** Display information about all neighbors of this LSR. **Parameters:** None. **Default:** None. **Command Mode:** Admin and Config mode. **Usage Guide:** Display information of LDP neighbors, which is useful for troubleshooting. **Example:** Switch#show mpls ldp neighbor IP Address Interface Name Holdtime LDP ID 192.168.3.5 vlan1 15 10.10.0.18:0 192.168.4.5 vlan2 15 10.10.0.18:0

## **2.56 show mpls ldp parameter**

**Command: show mpls ldp parameter**

**Function:** Display basic LDP attributes of this LSR. **Parameters:** None.

**Default:** None.

**Command Mode:** Admin and Config mode.

**Usage Guide:** Display information of current LDP configurations.

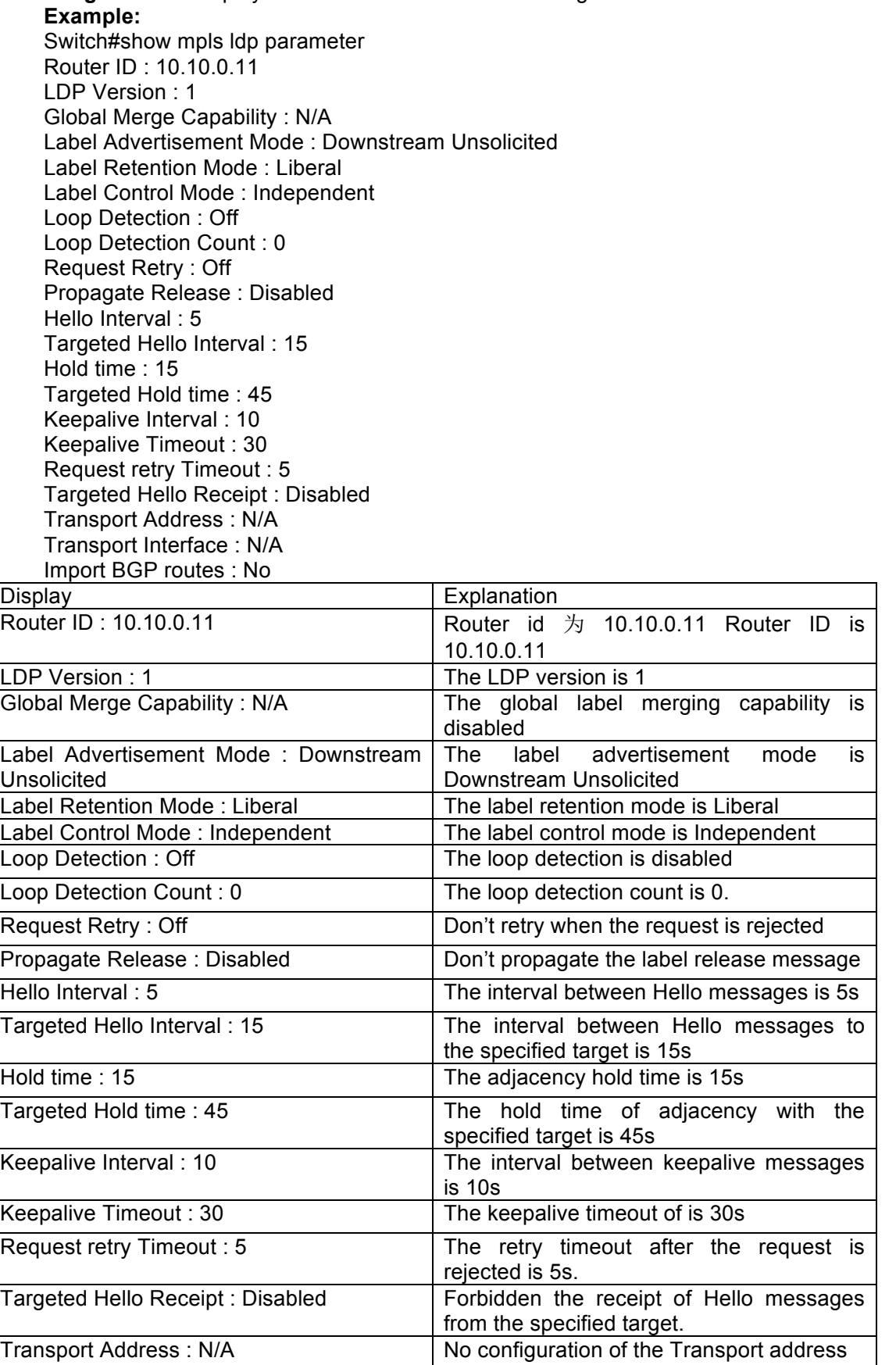

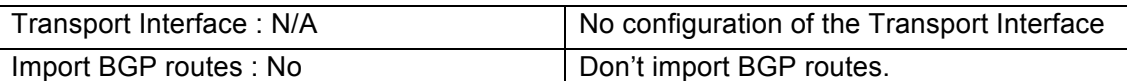

## **2.57 show mpls ldp session**

**Command: show mpls ldp session [<***ip-addr***>]**

**Function:** Display all or specified LDP sessions of this LSR.

**Parameters:**  $\leq$ ip-addr> is the IP address of the neighbors to be displayed, in dotted decimal format.

**Default:** None.

**Command Mode:** Admin and Config mode.

**Usage Guide:** Display information about current LDP sessions of this switch. **Example:**

Switch#show mpls ldp session

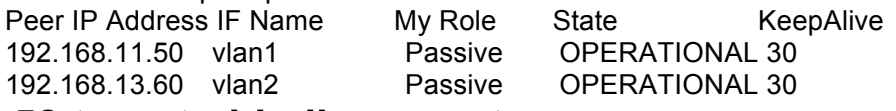

### **2.58 targeted-hello-accept**

#### **Command: targeted-hello-accept [filter <***1-99***>] no targeted-hello-accept**

**Function:** Configure the LDP to receive Hello messages from the specified target, applied in the extended mode.

**Parameters: <***1-99***>:** the access list ID that will be used.

**Default:** Don't accept target-Hello messages.

**Command Mode:** LDP Protocol Configuration Mode

**Usage Guide:** By implementing this command, users can specify targets, from which the LDP will accept Hello messages, via access list commands.

#### **Example:**

Switch(config)#router ldp

Switch(config-router)#targeted-hello-accept filter 1

## **2.59 targeted-peer**

#### **Command: targeted-peer <***ip-addr***>**

#### **no targeted-peer <***ip-addr***>**

**Function:** Configure the LDP neighbor of the specified target; the no operation will delete the configuration.

**Parameters:**  $\leq$  ip-adddr> is the IP address of the neighbor, in dotted decimal format.

**Default:** No targeted-peer.

**Command Mode:** LDP Protocol Configuration Mode.

**Usage Guide:** LDP can discover a neighbor via multicast Hello messages or manual configurations. This command enables the latter method by adding a targeted-peer and establishing the adjacency with it. The no operation will delete the configuration. Configuring a targeted-peer neighbor means to establish an extended session.

**Example:** Configure the LDP neighbor of the specified target is 10.10.10.10 Switch(config)#router ldp

Switch(config-router)#targeted-peer 10.10.10.10

### **2.60 targeted-peer-hello-interval**

#### **Command: targeted-peer-hello-interval <***hello-interva***> no targeted-peer-hello-interval**

**Function:** Configure the global interval between Hello messages to the specified target; the no operation will restore the default value.

**Parameters:** <*hello-interval*> is the interval between Hello messages to the specified target, ranging from 1 to 65535 seconds.

**Default:** 15s.

**Command Mode:** LDP Protocol Configuration Mode

**Usage Guide:** LDP discovers a neighbor and stays in communication with it

via sending Hello messages to the specified target. Implementing this command will configure the interval between those Hello messages. Please pay attention to the relationship between it and the targeted-peer-hold-time. It is recommended to configure a value no greater than 1/3 of the latter. When a specified interface has its own configuration, this command will lose effect on it. **Example:** Configure the Hello interval as 50s.

Switch(config)#router ldp

Switch(config-router)#targeted-peer-hello-interval 50

**Related Commands: targeted-peer-hold-time, ldp targeted-peer-hold-time, ldp targeted-peer-hello-Interval**

### **2.61 targeted-peer-hold-time**

**Command: targeted-peer-hold-time <***hold-time***> no targeted-peer-hold-time**

**Function:** Configure the global hold-time of the specified target; the no operation will restore the default value.

**Parameters: <***hold-time***>** is the hold-time of the specified target, ranging from 1 to 65535 seconds.

**Default:** 45s.

**Command Mode:** LDP Protocol Configuration Mode.

**Usage Guide:** LDP discovers a neighbor and stays in communication with it via sending Hello messages to the specified target. Implementing this command will configure the hold-time of neighbors discovered by the specified target. Please pay attention to the relationship between it and the targeted-peer-hello-interval. It is recommended to configure a value at least three times as long as the latter. When a specified interface has its own configuration, this command will lose effect on it.

**Example:** Configure the neighbor hold-time as 50s.

Switch(config)#router ldp

Switch(config-router)#targeted-peer-hold-time 50

**Related Commands: targeted-peer-hello-interval, ldp** 

**targeted-peer-hold-time, ldp targeted-peer-hello-interval**

### **2.62 transport-address**

**Command: transport-address <***ip-addr***> no transport-address**

**Function:** Configure the IP address used by LDP to establish TCP connections; the no operation will cancel the configuration.

**Parameters:**  $\leq$ *ip-addr*> is the IP address, in dotted decimal format. This address should be one of a loopback interface.

**Default:** The address is automatically obtained.

**Command Mode:** LDP Protocol Configuration Mode.

**Usage Guide:** After the discovery of a neighbor via multicast or targeted Hello messages, LDP doesn't use the interface address sending the messages as the source address when establishing TCP connections, instead it uses the transport-address in the Hello messages to guarantee the uniqueness of the connection. Usually, LDP chooses an interface address as transport-address. Implementing this command will configure this address. The no operation will cancel the configuration, and regain an interface address as transport-address automatically.

**Example:** Configure 10.10.10.10 as the source address of TCP connections. Switch(config)#router ldp

Switch(config-router)#transport-address 10.10.10.10

# **Chapter 3 MPLS VPN**

### **3.1 address-family ipv4**

#### **Command: address-family ipv4 [unicast | vrf <***vrf-name***>| multicast] no address-family ipv4 vrf <***vrf-name***>**

**Function:** Configure the BGP VPN address family; the no operation will cancel the configuration. Before entering the BGP-VPN view, this VRF should be created and configured with rd.

**Parameters: unicast:** unicast address family factor

**<***vrf-name***> :** the VPN route/forwarding instance name **Default:** No BGP VPN address family. **Command Mode:** BGP Route Configuration Mode. **Example:**

Switch(config)#router bgp 100 Switch(config-router)#address-family ipv4 vrf VRF-A Switch(config-router-af)#

## **3.2 address-family vpnv4**

**Command: address-family vpnv4 [unicast]** Function: Configure the BGP VPNv4 address family in non-default mode. **Parameters: unicast:** the unicast address family factor. **Default:** No BGP VPNv4 address family. **Command Mode:** BGP Route Configuration Mode. **Example:** Switch(config)#router bgp 100 Switch(config-router)#address-family vpnv4 unicast

Switch(config-router-af)#

## **3.3 aggregate-address**

**Command: aggregate-address <***ip-address/M***> [summary-only] [as-set] no aggregate-address <***ip-address/M***> [summary-only] [as-set] Function:** By aggregating addresses, users can decrease the route message propagation; the no operation will cancel the configuration.

**Parameters:** *<ip-address/M>***:** IP address, MASK length

**[summary-only]:** Only send the summary and ignore the route.

 **[as-set]:** Display each AS of the path once in the list form. **Default:** No aggregate configuration.

**Command Mode:** BGP Route Configuration Mode, VRF Address Family Configuration Mode.

**Usage Guide:** By aggregating addresses, users can decrease the route message propagation. The summary-only option means only to send the summary and ignore the route, and the as-set option will display the AS of every route covered by the aggregate for once without repetition.

**Example:**

Switch(config-router)#aggregate-address 100.1.0.0/16 summary-only Switch(config-router)#aggregate-address 100.2.0.0/16 summary-only as-set Switch(config-router)#aggregate-address 100.3.0.0/16 as-set

**Related Commands: bgp aggregate-nexthop-check, no bgp aggregate-nexthop-check**

## **3.4 clear ip bgp**

**Command: clear ip bgp \* [vrf <***vrf-name***>] [in | out | soft [in | out ]] Function:** Reboot the corresponding bgp process of vrf-name, and the connections between all peers of the process.

**Parameters: <***vrf-name***>:** the configured VPN instance name, whose length ranges from 1 to 64 characters.

> **in:** soft reboot and configure the inbound update; **out:** soft reboot and configure the outbound update;

**soft:** soft reboot

**Default:** No configuration. **Command Mode:** Admin Mode

**Usage Guide:** Implementing the "clear ip bgp \*" command will restart the BGP process; configuring the "in" parameter will send route request message to neighbors; configuring the "out" parameter will send its route to neighbors; configuring the "soft" parameter won't restart the BGP process.

#### **Example:**

Switch#clear ip bgp \* vrf VRF-A Switch#

## **3.5 debug bgp mpls**

#### **Command: debug bgp mpls**

#### **no debug bgp mpls**

**Function:** Display the information about processing VRF FTN, the global FTN, and global ILM entries while the bgp vpn is running; the no operation will disable the display.

#### **Parameters:** None.

**Default:** No display of debug information.

**Command Mode:** Admin Mode.

**Usage Guide:** Enable the debug information to check the information about processing VRF FTN, the global FTN, and global ILM entries while the bgp vpn is running.

#### **Example:**

Switch#debug bgp mpls Switch#

## **3.6 debug bgp update**

#### **Command: debug bgp update no debug bgp update**

**Function:** Display the route update information received by bgp vpn while it is running; the no command will disable the information.

**Parameters:** None.

**Default:** No display of debug information.

**Command Mode:** Admin Mode.

**Example:**

Switch#debug bgp update Switch#

## **3.7 description**

#### **Command: description <***text***> no description**

**Function:** Configure the description of VRF to record information like the relationship between the VNP instance and a VPN; the no operation will disable the description.

**Parameters: <***text***>:** the descriptive text, whose length ranges from 1 to 256 characters.

**Default:** No configuration.

**Command Mode:** VRF Configuration Mode.

**Usage Guide:** Following "description" is user's description of VRF, which will be displayed below the corresponding VRF to provide instructions.

**Example:** Configure the VRF description as "associate with VRF-B VRF-C**".** Switch(config)#ip vrf VRF-A

Switch(config-vrf)#description associate with VRF-B VRF-C

### **3.8 import map**

#### **Command: import map <***route-map-name***>**

#### **no import map**

**Function:** Apply import-route-map policy to the specified VPN instance.

**Parameters: <***route-map-name***>:** the route-map policy name. **Default:** No configuration. **Command Mode:** VRF Configuration Mode. **Usage Guide:** When a more accurate method of importing VPN instance routes than the extended-community attribute is required, the import-route policy is an option. By default, the imported routes will be filtered according to their VPN-target extended-community attribute. The import-route policy may

decline the routes chosen from the communities in the import list. **Example:** Apply the map-a route-map to the VRF instance VRF-A.

Switch(config)#ip vrf VRF-A

Switch(config-vrf)#import map map-a Switch(config-vrf)#

### **3.9 ip route**

This command is not supported by switch.

### **3.10 ip route vrf**

**Command: ip route vrf <***vrf-name***>{<***ip-prefix***> <***mask***>|<***ip-prefix/prefix-length***>} {<***gateway-address***>|null0} [<***1-255***>]**

**no ip route vrf <***vrf-name***>{<***ip-prefix***> <***mask***>|<***ip-prefix/prefix-length***>} {<***gateway-address***>|null0} [<***1-255***>]**

**Function:** Specify static routes for the specified VRF. Before doing this, a successful VPN forwarding instance is required. The no operation will delete the configured static routes.

**Parameters: <***vrf-name***>:** The specified VRF name

**<***ip-prefix***>:** the destination IP address

**<***mask***>:** mask, in dotted decimal format

**<***prefix-length***>:** the length of the prefix

**<***gateway-address***>:** the next-hop address

**null0:** the black hole route;

*<1-255>:* Administrative distance.

#### **Example:**

Switch(config)#ip route vrf VRF-A 10.1.1.10 255.255.255.0 10.1.1.1 Switch(config)#

### **3.11 ip vrf**

**Command: ip vrf <***vrf-name***>**

#### **no ip vrf <***vrf-name***>**

**Function:** Configure a VPN instance with the specified name; the no operation will cancel the instance.

**Parameters:** *<vrf-name>* the configured VPN instance name, whose length is 1 to 64.

**Default:** No configuration.

#### **Command Mode:** Global Mode.

**Usage Guide:** Configure a VPN instance with the specified name. There is no default VPN instance on PE, which allows multiple VPN instances. The VPN instance name is case sensitive. Please notice that only after configuring RD will the VPN instance take effect.

#### **Example:**

Switch(config)#ip vrf VRF-A Switch(config-vrf)#

## **3.12 ip vrf forwarding vrfName**

**Command: ip vrf forwarding <vrfName>**

#### **no ip vrf forwarding <***vrfName***>**

**Function:** Bind interfaces to the specified VRF.

**Parameters:** <vrfName> is the VRF name, a string shorter than 32 characters. **Command Mode:** Interface Configuration Mode.

**Usage Guide:** Implementing the command if the interface needs to access the Internet. Each interface can only be bound to one VRF, while the latter can be bounded with multiple interfaces. The IGP supporting VPN will record the binding relationship between interfaces and VRF by adding a route received from the bound interface to the route table of the bound VRF. By default, the interface is bound to no VRF, and is a public network interface.

**Example:**

Switch(config)#int vlan 9 Switch(Config-if-Vlan9)#ip vrf forwarding vpn1

### **3.13 mpls proxy loopback-group**

#### **Command: mpls proxy loopback-group <1-max\_agg\_num> no mpls proxy loopback-group**

**Function:** Make the boardcard to implement MPLS function through MPLS proxy.

**Parameter: <***1-max\_agg\_num***>** is loopback group ID, ranging from 1 to 128. **Default:** Do not enable MPLS proxy.

**Command Mode:** Interface Mode

**Usage Guide:** When the port of VLAN on the boardcard which does not support MPLS, the interface bind VRF or configure the label exchange, to implement MPLS function, it must configure a loopback group, at least one port (Note: the added port must be not used by vlan1) of the boardcard which support MPLS is added to loopback group, configure MPLS proxy on the interface.

**Example 1:** Configure mpls proxy on the interface which bind VRF.

Switch(config)#loopback-group 10

Switch(config)#interface e 1/0/1

Switch(config-if-ethernet1/0/1)#loopback 10

Switch(config)#int vlan 9

Switch(Config-if-Vlan9)#ip vrf forwarding vpn1

Switch(Config-if-Vlan9)#mpls proxy loopback-group 10

**Example 2:** Configure mpls proxy on the interface which enable the label exchange.

Switch(config)#loopback-group 10

Switch(config)#interface e 1/0/1

Switch(config-if-ethernet1/0/1)#loopback 10

Switch(config)#int vlan 9

Switch(Config-if-Vlan9)#ldp enable

Switch(Config-if-Vlan9)#label-switching

Switch(Config-if-Vlan9)#mpls proxy loopback-group 10

### **3.14 neighbor remote-as**

**Command: neighbor** *<ip-address>* **remote-as** *<as-num>* **no neighbor <***ip-address***> remote-as <***as-num***>**

**Function:** Add a new BGP neighbor; the no operation will delete it. **Parameters: <***ip-address***>:** specify the BGP neighbor address. BGP neighbor address should be Loopback port IP for neighbor switch.

**<***as-num***>:** specify the AS number of the BGP neighbor.

**Default:** No BGP neighbor.

**Command Mode:** VRF Address Family Configuration Mode.

**Usage Guide:** Implementing this command will add a new neighbor for the switch.

**Example:**

Switch(config)#router bap 100 Switch(config-router)#address-family ipv4 vrf VRF-A Switch(config-router-af)#neighbor 3.0.0.1 remote-as 65001 Switch(config-router-af)#

## **3.15 neighbor as-override**

#### **Command: neighbor {***<ip-address>* **| <***TAG***>} as-override no neighbor {***<ip-address>* **| <***TAG***>} as-override**

**Function:** Override the AS path (the previous AS number). Before implementing this command, users should create a neighbor first. The no operation will delete the configuration.

**Parameters: <***ip-address***>:** specify the BGP neighbor address;

 **<***TAG***>:** Specify the BGP neighbor group number. **Default:** Not configured.

**Command Mode:** VRF Address Family Configuration Mode. **Usage Guide:** After this command being implemented, the route from the neighbor will override the existing AS number. **Example:**

Switch(config)#router bgp 100

Switch(config-router)#address-family ipv4 vrf VRF-A Switch(config-router-af)#neighbor 3.0.0.1 remote-as 65001 Switch(config-router-af)#neighbor 3.0.0.1 as-override Switch(config-router-af)#

## **3.16 neighbor soo**

**Command: neighbor <***ip-addr***> soo <***soo-val***> no neighbor <***ip-addr***> soo <***soo-val***>**

**Function:** Configure the site-of-origin from the neighbor route; the no operation will delete the configuration.

**Parameters: <***ip-addr***>** the neighbor's ip address, in dotted-decimal format. *<soo-val>* is the site-of-origin, in the same form as RD.

#### **Default:** Not configured.

**Command Mode:** VRF Address Family Configuration Mode.

**Usage Guide:** If the customer AS is connected with multiple ISP devices, configuring this attribute can prevent the customer route from returning to the customer after passing the P area. This configuration will propagate once set. The route with the SOO attribute won't propagate to the neighbor already configured with this attribute.

#### **Example:**

Switch(config)#router bgp 100

Switch(config-router)#address-family ipv4 vrf test

Switch(config-router-af)#neighbor 11.1.1.64 remote 200

Switch(config-router-af)#neighbor 11.1.1.64 soo 100:10

After configuring this attribute, the switch won't propagate the remote route with the 100:10 rt attribute to 11.1.1.64. (To be clear, the soo attribute will be checked together with other rt attributes, that is to say, the neighbor will be treated as the original neighbor no matter it is or not, once the rt is configured with the same attributes. In fact, soo is usually configured separately with a value different with rt/rd, and is unique in the reachable area to describe the origin accurately).

### **3.17 rd**

#### **Command: rd <***ASN:nn\_or\_IP-address:nn***>**

**Function:** Configure the RD (Route Distinguish) of VRF.

**Parameters:** ASN:nn\_or\_IP-address:nn: The IP address format of the switch ID. ASN is AS ID, ranging from 1 to 4294967295, it can be shown in decimal notation (such as 6553700) or delimiter method (such as 100.100); IP-address is IP address that the length is 4 bytes; nn is arbitrary number that the length is 2 bytes.

#### **Default:** Not configured.

**Command Mode:** VRF Configuration Mode.

**Usage Guide:** RD can uniquely identify the VPN route. VPN instances realize address space independence via RD, and thus realize the address overlap between different VPNs. Usually the configuration includes the AS number and an arbitrary number. RD can't be deleted directly.

#### **Example:**

Switch(config)#ip vrf VRF-A Switch(config-vrf)#rd 300:3 Switch(config-vrf)#

### **3.18 route-target**

**Command: route-target {import | export | both} <***rt-value***> no route-target {import | export | both} <***rt-value***>** 

**Function:** Configure the Route-Target of the specified VRF 的 Route-Target; The no operation will delete the configuration.

**Parameters: import:** Means to filter the import route, which means to judge whether the VPN route can be added into the VRF;

**export:** Means to use the route of this VRF as the Route-Target that will be added to when the VPNv4 route sends out messages, in order to filter the interface import;

**both:** Means the import and the export use the same Route-Target; **<***rt-value***>:** Is the the route target value, the format is

ASN:nn\_or\_IP-address:nn. ASN is AS ID, ranging from 1 to 4294967295, it can be shown in decimal notation (such as 6553700) or delimiter method (such as 100.100); IP-address is IP address that the length is 4 bytes; nn is arbitrary number that the length is 2 bytes.

**Default:** Not configured.

**Command Mode:** VRF Configuration Mode.

**Usage Guide:** A RT is a BGP extended community, for filtering the VPN routes and controlling the VNP membership of directly connected site and route policies. For the configured import rule, enumerate all routes received by the bgp process and add routes matching the condition (the export route-target overlaps with the import route-target of this VRF) to the bgp process of this VRF and advertise the route update messages to the bgp private network neighbors of this VRF. For the configured export rule, enumerate all bgp routes stored in the bgp process related with this VRF, add an export-target to these routes and advertise the route update messages to the bgp public network neighbors. If there is an import route-target of some other VRF matches the export route- target, copy the routes to the matching VRF and advertise the route update messages to the bgp private network neighbors of it.

#### **Example:**

Switch(config)#ip vrf VRF-A Switch(config-vrf)#route-target both 100:1 Switch(config-vrf)#

### **3.19 show ip bgp vpnv4**

**Command: show ip bgp vpnv4 {all|rd <***rd-val***>|vrf <***vrf-name***>}**

**Function:** Implementing this command will display all VRF of this switch or route information of the specified VRF.

**Parameters: all:** all VPNv4 peers.

 **rd-val:** the route distinguisher, usually in a format of numbers (AS number of IP address), such as 100:10.

 *<vrf-name>* the configured VPN instance name, whose length is 1 to 64.

**Default:** None.

**Command Mode:** Admin and Config mode.

**Usage Guide:** Display information of a specified RD or VRF.

**Example:**

Switch#show ip bgp vpn4 all

Network Next Hop Metric LocPrf Weight Path

Route Distinguisher: 100:10 (Default for VRF test)

 $*$  > 11.1.1.0/24 11.1.1.64 0 0 200 ?

\*> 20.1.1.0/24 11.1.1.64 0 0 200 ?

### **3.20 show ip route vrf**

#### **Command: show ip route vrf <***vrf-name***> [bgp|datebase]**

**Function:** Display information of the specified route protocol.

**Parameters: <***vrf-name***>:** the VRF name created with the "if vrf<vrf-name>" command.

**bgp:** the route imported via bgp;

**database:** the IP route table database.

**Default:** None.

**Command Mode:** Admin and Config mode.

**Usage Guide:** Display information of the specified route protocol.

#### **Example:**

Switch#show ip route vrf vrf-a bgp Network Next Hop Metric LocPrf Weight Path Route Distinguisher: 100:10 (Default for VRF test) \*> 11.1.1.0/24 11.1.1.64 0 0 200 ?

\*> 20.1.1.0/24 11.1.1.64 0 0 200 ?

## **3.21 show ip vrf**

#### **Command: show ip vrf [<***vrf-name***>]**

**Function:** Implementing this command will display the RIP instance information related with this VPN route/forwarding instance.

**Parameters:** *<vrf-name>* specifies the name of the VPN route/forwarding instance.

**Default:** No display by default.

**Command Mode:** Admin and Config mode.

**Usage Guide:** This command also exists in other route protocols.

Implementing this command will also display the information of other related route protocol processes.

**Example:** Display the information of the RIP instances related with the IPI vrf route/forwarding instance.

Switch#show ip vrf IPI

VRF IPI, FIB ID 1

Router ID: 11.1.1.1 (automatic)

Interfaces:

Vlan1

!

VRF IPI; (id=1); RIP enabled Interfaces: Ethernet1/8

Name Interfaces<br>
IPI Vlan1

Vlan1

IPI Vlan1

Name Default RD Interfaces